# CMD-2003GPS

**Single Board Computer for the Motorola MMC2003 MCORE Microcontroller**

**with GPS System**

## PRELIMINARY

## **USERS MANUAL**

**© Axiom Manufacturing, 1999**

717 Lingco Dr., Suite 209 Richardson, TX 75081 972) 994-9676 FAX (972) 994-9170

email: Gary@axman.com web: http://www.axman.com

## **CONTENTS**

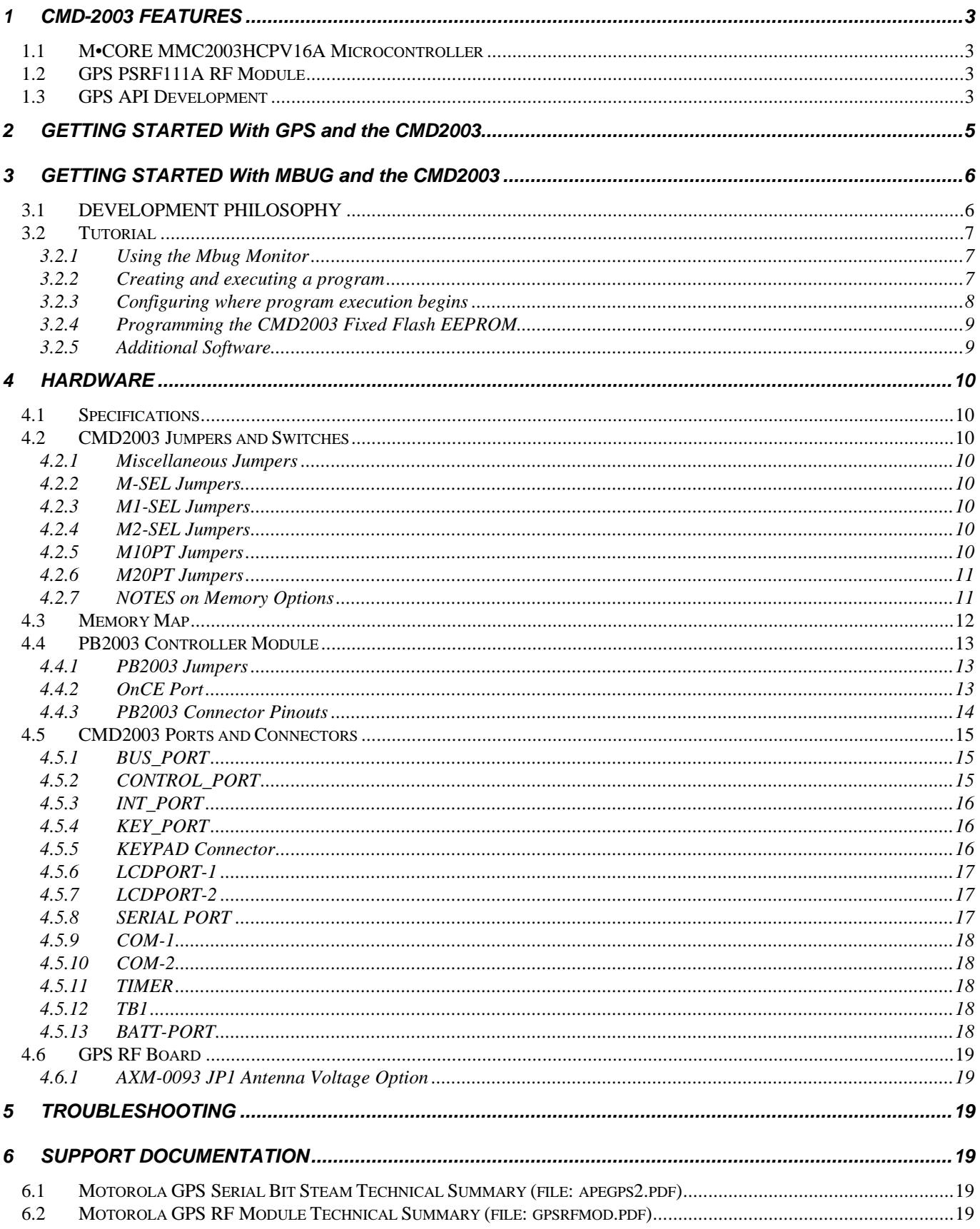

## **1 CMD-2003 FEATURES**

The CMD2003 is a fully configured development system for the Motorola MMC2003HCPV16A MCORE Microcontroller and Global Positioning System (GPS) demonstration consisting of the MGPSCS-A1 chipset and PSRF111A RF Module. The system is provided in a stacked board configuration of the CMD2003 Development Board, PB2003 Controller Board, and AXM-0093 GPS RF Board. Also provided is the AXM-0129 Flash Module installed in Option Memory sockets that contains the GPS Serial Output firmware. The system is shipped plug and play with all the necessary accessories to connect to a PC compatible computer and operate the GPS or develop microcontroller applications. Selection of GPS or Microcontroller Development (MBUG) operating mode can be performed with one jumper option.

The GPS is comprised of the Motorola 3 Volt MGPSCS-A1 GPS chipset which contains two primary components. The first mounted on the PB2003 Controller Board is the integrated M•CORE MMC2003HCPV16A processor, which includes an on-chip 12-channel GPS correlator and embedded firmware. The second element mounted on the AXM-0093 GPS RF Board is the PSRF111A radio frequency (RF) module. The RF module provides the GPS down conversion function, and is housed in a shielded package designed to protect the system from spurious signals and noise. These two devices embody the essential functions required to implement GPS capability, and are eminently suited for portable and automotive applications.

The CMD2003 system includes fully assembled development board with Mbug Monitor/Debugger, 128K x 16 Flash EEPROM, 128K x 16 SRAM, DB9 Serial Cable, 9v-300ma Wall Plug, hardware manual and UTL2003 support CD. The UTL2003 support disk includes programming utilities and support software including the GNU Assembler, C compiler, C++ compiler, Linker and Make utility as well as the GPS Serial Interface Program for the PC.

### *1.1 M•CORE MMC2003HCPV16A Microcontroller*

The highly integrated, high-performance M•CORE<sup>TM</sup> microcontroller employs unique power-saving features, making it ideal for small integrated wireless or automotive applications. M•CORE's 32-bit Load/Store microRISC architecture uses fixed 16-bit instructions, providing superior code density and minimizing memory requirements. It features two 16-entry general purpose register files, 32-bit internal address and data buses and an efficient four-stage, fully interlocked execution pipeline.

The integrated 12-channel correlator and embedded control software (stored in the microprocessor's on-chip ROM), both developed by the Motorola GPS Product Business Unit, exhibit one of the fastest time-to-fix cycles in the industry. This product is well positioned to enable improved performance and coverage in automotive and other vehicle applications.

## *1.2 GPS PSRF111A RF Module*

The minute (24mm x 40mm x 10mm) PSRF111A hybrid RF Module contains the entire RF section of the GPS receiver in a single shielded and tested unit. This approach eliminates RF circuitry on the host board, greatly reducing the potential layout, development, and production problems associated with typical mixed analog-digital designs. An integrated eight-pin connector is provided for power and output. The RF Module includes a miniature MMCX RF connector, and power for the receiver antenna (5 or 3 VDC) is provided by the host system via a single pin.

## *1.3 GPS API Development*

In the future Motorola will be offering an application programming interface (API) that will allow the developer to customize their GPS design. This GPS API will enable the developer to have the GPS solution and application software residing on the MMC2003 processor. The interface will include calls that will address differential correction, PVT (position, velocity, time), and power saving modes to name few. The API will provide flexibility for many applications without undue complexity. This approach will enable the developer to reduce their product development cycle while increasing system integration and reducing cost.

CMD-2003 Features include:

- **PB2003 MCORE Controller Module**
- **AXM-0093 GPS RF Board w/ 18ft antenna**
- **KKM-0129 Flash Module W/GPS Serial Firmware**
- **Fixed 128K x 16 Flash EEprom W/ MBUG Firmware Default**
- Fixed128K x 16 Low Power SRAM
- Two Pairs of Configurable 32pin memory sockets for 32K to 2MByte ROM and 32K to 512KByte SRAM (M1 holds the AXM-0129 Flash Module)
- COM1 UART0 w/ RS232 type DB9-S Connection
- **COM2** UART1 w/ RS232 type DB9-P Connection
- 16 Bit Bus support with even/odd 8 bit memory control
- **LCD Interface Ports w/ Contrast Adj, Memory Mapped** (3.3V, 80 or 160 character)
- Keypad Interface Ports, 16 Key and Full Port
- ISPI Port Connector
- All I/O connectorized to maximize use
- $\blacksquare$  Bus expansion ports with control signals
- Board:  $5.5 \times 7$  w/  $1.25 \times 7$  inch Proto Area
- Easy Power Connection and Tap points
- 8 to 20VDC input to 5 and 3.3V Power Supply
- Operating Power: 100ma @ 3.3V
- UTL2003 support CD

⊙)  $\begin{array}{c} 0 & 0 & 0 & 0 \\ 0 & 0 & 0 & 0 \\ \end{array}$ Òã. RF<br>MODULE **INTENN**  $\overline{(\overline{\mathbb{Q}})}$ िं  $00000000$  $\begin{array}{c}\n 1 & 0 & 0 & 0 & 0 \\
 0 & 0 & 0 & 0 & 0 & 0 \\
 0 & 0 & 0 & 0 & 0 & 0 \\
 \hline\n 0 & 0 & 0 & 0 & 0 & 0 \\
 0 & 0 & 0 & 0 & 0 & 0 \\
 \end{array}$ 

The Axiom CMD2003GPS development system provides for low cost GPS evaluation and microcontroller application software debugging with the use of the MBug Monitor in the CMD2003 fixed Flash Memory. The MBug Monitor allows the user to locate code in the On-Board RAM, set Break Points, Trace, and display or modify registers and memory. After code is operational the user may relocate the code and reprogram the development board Flash EEPROM for dedicated operation. No additional hardware or software is required. For higher level debugging, the OnCE Debug Port can be used with a background debugger.

The GPS system is provided with a PC interface program that allows for monitoring and configuring the GPS serial output stream. Included is documentation on how to monitor and operate the GPS system using the PC DOS compatible software.

## **2 GETTING STARTED With GPS and the CMD2003**

To get started quickly, perform the following test now to make sure everything is working correctly:

- 1. Insert the Axiom CMD2003-GPS GPS Software Diskette into your Disk drive.
- 2. To install the GPS software into the default directory of C:\GPS on your hard drive, execute the INSTALL.BAT batch file. Otherwise, make a directory to contain the GPS software and copy all files from the diskette to the hard drive.
- 3. Connect one end of the supplied 9-pin serial cable to a free COM port on your PC. Connect the other end of the cable to the COM-1 port on the CMD2003 board.
- 4. Connect the GPS antenna to the GPS RF Module and place the antenna outside in an open area where no objects block the sky that can prevent reception.

*CAUTION: If it is necessary to disconnect the Antenna from the RF Module, use extreme care! Lateral force or movement while disconnecting the antenna may damage the internal connector of the RF Module. Remove the antenna from the RF Module by pulling the connector straight out without any bending or side movement. Damage to the RF Module antenna connector due to improperly removing the antenna is NOT a warranty repair.*

- 5. Verify that the M-SEL jumper 4 is not installed on the CMD2003 so that the GPS firmware is operating and apply power by plugging in the wall plug power supply that came with the system.
- 6. The GPS software operates in the DOS environment and will operate under Windows 3.1/95/98 as a MSDOS session. From the MSDOS prompt, execute the GPS.bat file in the GPS (or other if so installed) directory by doing the following:

C:>cd \gps<enter

C:\gps>gps<enter ; where <enter is pressing the keyboard Enter key

- 7. The GPS software will prompt you to enter the serial COM Port number being used so enter 1 or 2 as required. If you get a system error launching the software, see Troubleshooting.
- 8. The GPS software will prompt you for type of GPS so enter G<enter for this. After a few seconds delay, if everything is working properly, you should see the system establish communications.
- 9. The next command starts the serial output strings so you can monitor GPS acquisition and lock. At the command prompt enter the following string with spaces:  $PS12 \text{ 1}$  f<enter
- 10. Your board is operating the GPS system and will report satellite lock and location within a few minutes if the antenna is properly located outside.

## **3 GETTING STARTED With MBUG and the CMD2003**

To get started quickly, perform the following test now to make sure everything is working correctly

- 1. Insert the Axiom CMD2003 CD into your CD-ROM drive and open the file called README.TXT.
- 2. Follow the instructions in this text file to install the utility software and documentation onto your hard drive.
- 3. Connect one end of the supplied 9-pin serial cable to a free COM port on your PC. Connect the other end of the cable to the COM-1 port on the CMD2003 board.
- 4. Apply power to the board by plugging in the wall plug power supply that came with the system.
- 5. Run the terminal program on the CD (or if you prefer you can use your own ASCII terminal program set to 9600,N,8,1).
- 6. Press then release the RESET button on the CMD2003 board now.
- 7. After a few seconds delay, if everything is working properly, you should see the MBug prompt in the terminal window. Your board is now ready to use!

```
M M<br>MM MM
MMM M M M
M M M
M M bug
Version: 1.6
Copyright Motorola Inc., 1993, 1994, 1995, 1997, 1998
Mbug >>
```
If you do not see the monitor/debugger message prompt, or the text is garbage, see the **TROUBLESHOOTING** section of the CMD2003 manual.

#### *3.1 DEVELOPMENT PHILOSOPHY*

Software development on the CMD2003 is performed using the Motorola Mbug Debugger in On-Chip ROM to create or assist in creating your program stored in Internal or External RAM (see the Memory Map).

After satisfactory operation running under Mbug your program can be relocated and written to the Internal Flash memory using a utility program running under Mbug. Optionally, you can restore MBug with the provided MBug Eproms. Caution should be used not to modify the AXM-0129 Flash Module contents.

#### *3.2 Tutorial*

The following brief tutorial was created to help you become familiar with the software development process quickly.

#### **3.2.1 Using the Mbug Monitor**

The Motorola Mbug Debugger is programmed into the MMC2001 On-Chip ROM. It is an interactive Monitor/Debugger that can be accessed via any ASCII terminal program and a serial cable connected to COM-1.

Mbug uses a command line interface where you type commands with parameters to view and modify memory. You can load and execute programs, set breakpoints and examine code, data and registers.

To start Mbug just remove JP1 on the piggyback board and apply power or RESET. Type MENU at the Mbug >> prompt to see a list of commands. For complete operating instructions and command descriptions, see the Mbug Users Guide.

When developing software under Mbug, you can locate your code in internal RAM (3000:0000) or external RAM if installed (see the Memory Map).

#### **3.2.2 Creating and executing a program**

The compiler tools provided allow you to create programs in either Assembly Language or C. The MCore micro however is optimized for C code, so most users will probably code in C. Here's how to compile, upload and run a simple C program.

Locate the . . \source directory under the MCORE Software root directory and open the file called HELLO.C in a text editor. The file should look something like this:

```
#include "strlib.c"
main(){
      initserial();
      puts("\n Hello World! \n\n");
}
```
If you know C then this should be familiar to you.

Also in the . . \source directory (copied from the CD) are example batch files that can be used to make compiling with the GNU C compiler easy. **NOTE**: although these tools use the DOS command line, they require Windows95/NT or newer operating system to run under. At the Windows DOS prompt, go to the source and type:

```
ram hello
```
**Ram** is the name of the batch file and **hello** is the program name.

This will compile and link the hello.c program and create a Motorola .S19 (hex) record called HELLO.S19.

Now start your terminal program and reset the CMD2001 board to get the MBug prompt as described in Getting Started.

At the Mbug >> prompt type **dl** and press enter. This prepares Mbug to receive a Motorola hex file. Use your terminal program to upload the file we just created, hello.s19, to the development board.

When the file is finished uploading, you should see the Mbug >> prompt again. Type **go 30000000** to run the program. That's 30 followed by 6 zero's, which is this program's starting address.

If the program runs successfully you should see the "Hello World!" message on your terminal screen followed by a breakpoint message, which the linker code inserted at the end of main to return control to Mbug.

#### **3.2.3 Configuring where program execution begins**

Once your application software is executing satisfactory under the debugger, you will probably want to program it into EEPROM so that it starts when power is applied instead of Mbug. To do this, you can program it into the Internal Flash memory on the board, then change the jumpers so that this memory is used instead of the on-chip ROM.

When power or RESET is applied to the board, program execution will begin either Internally at the reset vector located at 0000:0000 OR Externally at the first address vector located in Chip Select 0 (CS0). This option is controlled by JP1 on the MCORE piggyback board.

If the PB2003 jumper JP1 is NOT installed program execution will begin at the RESET vector address 0000:0000 in the internal ROM of the MMC2003 which is empty at this time. Note that the MMC2003 requires PB2003 JP1 to be installed.

If the PB2003 jumper JP1 IS installed program execution will begin at memory address 2D00:0000 which is assigned to **CS0** on POWER-ON / RESET. You can modify which device is mapped to **CS0** using these jumpers:

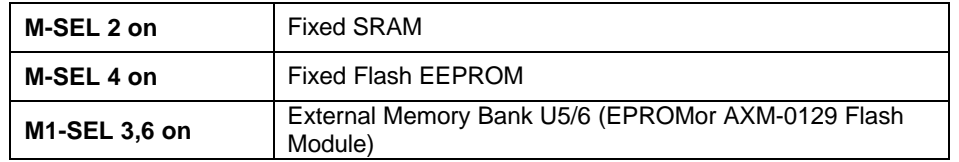

Notes: 1. M-SEL 2 and 4 can not be installed at the same time or a bus conflict will occur between the Fixed Sram and the Fixed Flash.

2. M1-SEL 3,6 can be installed when M-SEL 2 or 4 is installed. The memory decoder will give Fixed Sram or Fixed Flash priority over the M1-SEL settings.

Chip Select 1 (CS1) is also available for your programs use and is mapped to memory starting at address 2F00:0000. You can modify which device is mapped to **CS1** using these jumper settings:

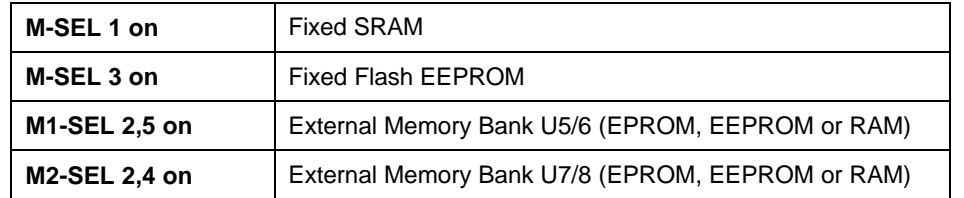

Notes: 1. M-SEL 1 and 3 can not be installed at the same time or a bus conflict will occur between the Fixed Sram and the Fixed Flash.

2. M1-SEL 2,5 can not be installed when M2-SEL 2 and 4 is installed or a bus conflict may occur between the M1 and M2 memory devices.

See the Memory Map for more information.

#### **3.2.4 Programming the CMD2003 Fixed Flash EEPROM**

Programming the fixed flash memory on the CMD2003 will overwrite the MBug program and render it inoperable. A back-up set of Eproms containing the MBug program is provided to install into M1 U5/6 to restore MBug operation. To place MBug back into the fixed Flash:

- 1. Install the MBug eproms into M1 U5/6.
- 2. M1-SEL 3 and 6 jumpers installed.
- 3. M-SEL 1,2, and 4 jumpers open, M-SEL 3 jumper installed.
- 4. CMD2003 JP1 installed.
- 5. Power-up or reset CMD2003 to get MBug prompt and load MCUTIL3.s19 file.
- 6. Type in: Go 30000000<enter, and the utility menu will appear.
- 7. Select copy U5/6 to Fixed Flash and enter.
- 8. When finished, install M-SEL 1 and 4 jumpers and Reset the CMD2003. MBug will be operating from the fixed flash now and M1 U5/6 can be removed or changed back to the AXM-0129 Flash Module with the GPS firmware.

To program your software into the Fixed Flash memory, you should first relocate it to the flash memory address space. In this example, we want Fixed Flash memory to be CS0, so it's starting address is 2D00:0000. In the previous compiler example, we used the RAM batch file that used the linker script file RAM.LNK, which locates the code at address 3000:0000. Now you want to use the **ROM** batch file which locates code at address 2D00:0000 using ROM.LNK. To compile the hello.c program using this file type:

#### rom hello

which will produce a new hello.s19 file located at 0x2D000000. It also adds a default interrupt vector table and chip initialization code by linking the file INIT.S.

To program the new hello.s19 file you can use the supplied MCore utilities program. Start the Mbug program and at the prompt enter **dl** to start downloading. Upload the file called **MCUTIL.S19** in the **..\utilities** directory to the board the same way you loaded hello.s19 into internal RAM. When finished uploading, start it by entering **go 30000000**.

You should see the utilities menu. Choose Program Flash EEPROM from the menu and wait for the flash memory to erase. Now upload the new hello.s19 file. The utility software will program it into the flash memory specified in the ROM.LNK file which is 0x2D000000.

When it is finished programming, all you have to do is install **JP1** on the piggyback board and the new program will now run whenever power or reset is applied. To return to Mbug simply remove **JP1** again.

If your application requires the Internal Flash memory for data or more code storage, you can program your software into EPROM's and install them in U5 and U6. You can then change the jumpers to make U5/6 assigned to CS0 (see the previous section) and assign Internal Flash memory to CS1, in which case it's memory address will change to 0x2F000000.

To program external EPROM's you need an external EPROM programmer, not included.

**NOTE:** If programming the Fixed Flash memory, don't forget to install JP1 on the main board to enable writing to it.

#### **3.2.5 Additional Software**

Included on the software CD are several example programs to help you get started, including LCD display, Keypad and Serial peripheral functions as well as string manipulation, clock and conversion routines. Feel free to use and distribute any of this software you like.

The GNU C compiler is very flexible and you should be able to find lots of free code examples out there.

All free updates to the software disk can be found on our web site at: **www.axman.com**.

## **4 HARDWARE**

#### *4.1 Specifications*

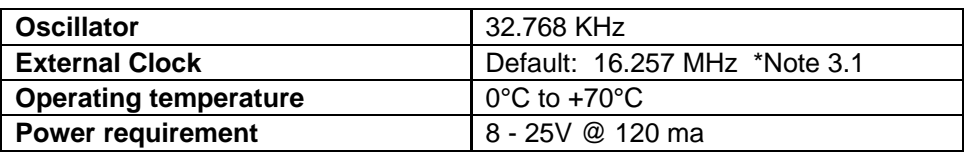

Note 3.1: The clock is from the GPS RF Assembly when installed and is ~16.3MHz.

#### *4.2 CMD2003 Jumpers and Switches*

#### **4.2.1 Miscellaneous Jumpers**

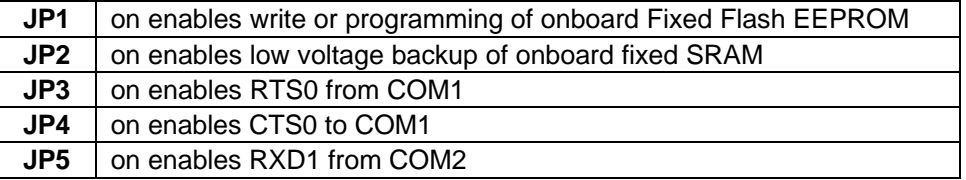

#### **4.2.2 M-SEL Jumpers**

These jumpers control device selection for Onboard Fixed Memory.

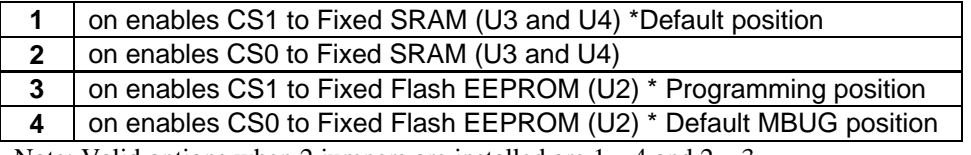

Note: Valid options when 2 jumpers are installed are  $1 - 4$  and  $2 - 3$ .

#### **4.2.3 M1-SEL Jumpers**

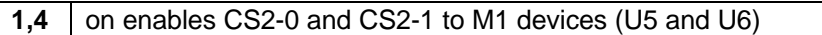

**2,5** on enables CS1-HI0 and CS1-HI1 devices (U5 and U6)

**3,6** on enables CS0-H1 to M1 devices (U5 and U6) \* Default GPS option

Note: M1\_SEL and M2\_SEL should not be optioned for the same chip select.

#### **4.2.4 M2-SEL Jumpers**

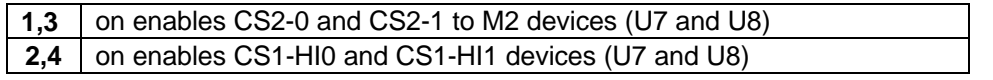

Note: M1\_SEL and M2\_SEL should not be optioned for the same chip select.

#### **4.2.5 M10PT Jumpers**

 $M10PT$  = Device selection for M1 socket pair (U5 and U6) \* Default is 128K x 16 Flash Module

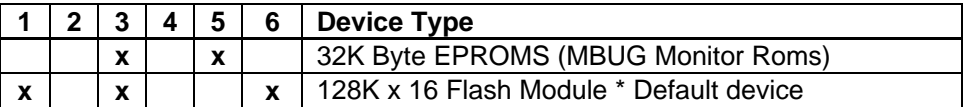

#### **4.2.6 M20PT Jumpers**

 $M20PT$  = Device selection for M2 socket pair (U7 and U8)

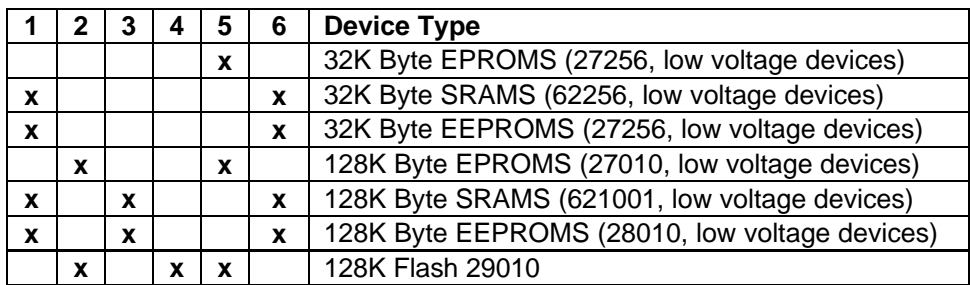

#### **4.2.7 NOTES on Memory Options**

Memory optioning on the CMD2003 board is provided for maximum versatility and ease of use. The M-SEL jumper selection bank provides a means of enabling and disabling the fixed SRAM and Flash memories on the board while also providing chip select and memory map options. The U9 Programmable Logic Device decodes fixed memory enables and reassigns the CS0HI and CS1HI chip select memory range accordingly. This provides two features:

A means of increasing the linear address space of CS0 (program space) and CS1 into the option memory devices M1 U5/6 and M2 U7/8.

An easy method to swap Program Code operation between the Fixed Flash and M1U5/6 by installing and removing M-SEL jumper 4 respectfully. This is the method used to switch the CMD2003 from GPS operation to MBUG operation. With M-SEL jumper 4 installed (Default), the system will operate MBUG from the Fixed Flash (if so programmed) from RESET or Power-up condition. Removing M-SEL jumper 4 the system will operate the GPS program in the Flash Module installed in M1 U5/6 from RESET (M1-SEL jumper 3 and 4 installed for CS0HI selection).

Example: If CS0 is assigned to the fixed Flash Memory by installing M-SEL option jumper 4, CS0HI will decode to the memory range of CS0 base (0x2D000000) plus 0x40000 (+256K) or 0x2D040000 hex. With M-SEL jumper 4 open then CS0HI chip select will have the total memory range of the CS0 chip select of 0x2D000000 to 0x2D7FFFFF. CS1 and CS1HI operate in the same manner with M-SEL jumper 1 or 3 and of course memory device size will determine usable memory range on all chip selects.

#### *4.3 Memory Map*

Following is the **DEFAULT** memory map for this development board:

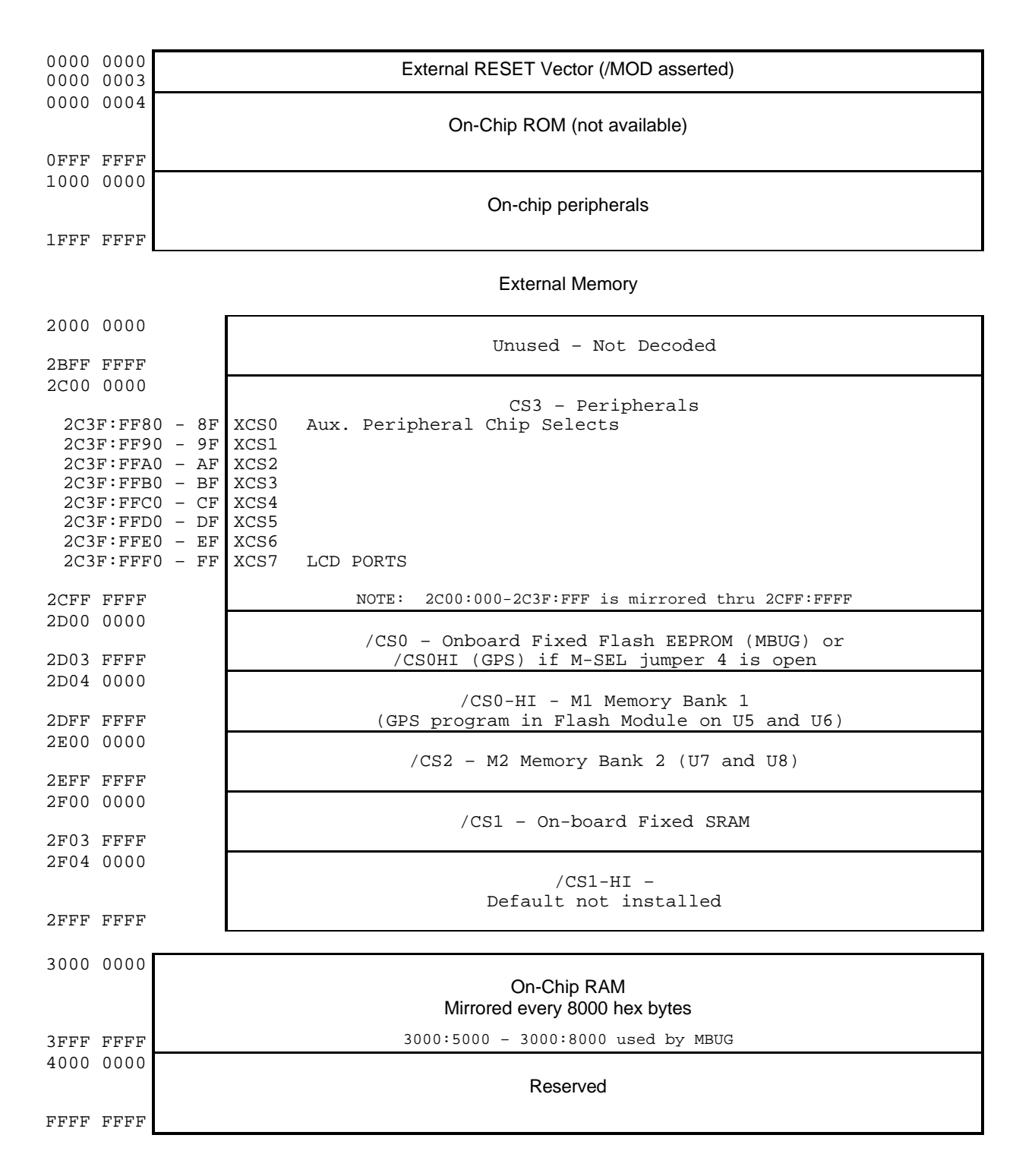

#### *4.4 PB2003 Controller Module*

The PB2003 piggyback board is installed in a socket on the CMD2003 main board to allow replacement if necessary.

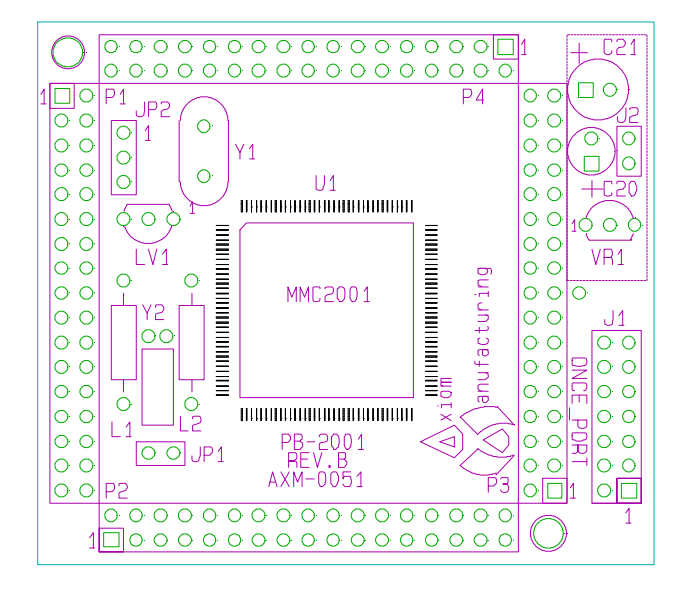

#### **4.4.1 PB2003 Jumpers**

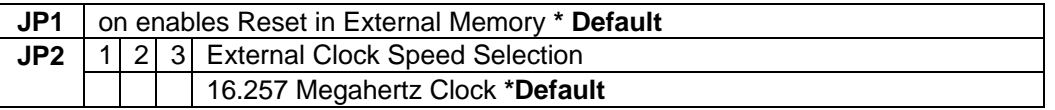

- **J1** = external voltage input for optional onboard regulator.
- The Clock Oscillator may be disabled for external clock use by connecting P1 pins 15 and 16 together or by applying a ground to pin 16. This is the condition when the GPS RF Board is installed due to the clock being derived from the GPS RF Module.

#### **4.4.2 OnCE Port**

The OnCE Port is the background debug port and available for connection to OnCE standard debug equipment.

#### **4.4.3 PB2003 Connector Pinouts**

The Motorola MMC2001 Microcontroller is attached to four dual row 17 pin connectors (34 pins each) which are configured as follows:

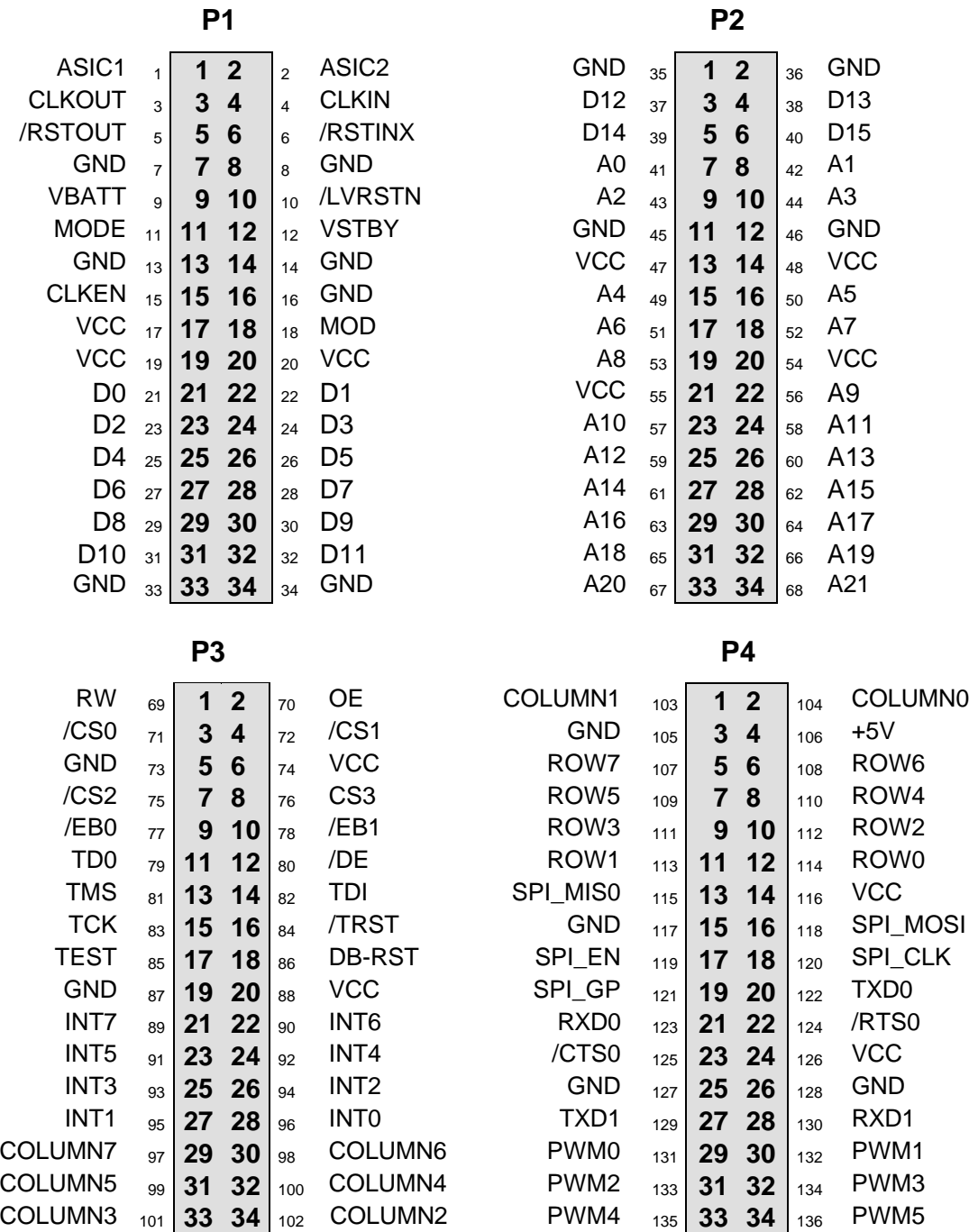

- Small numbers next to connector pin numbers are MMC2003 package pin numbers for reference.
- The PB2003 contains the crystal oscillator and the low voltage RESET generator.
- See the MMC2001/3 hardware Reference Manual for complete pin information.

#### *4.5 CMD2003 Ports and Connectors*

#### **4.5.1 BUS\_PORT**

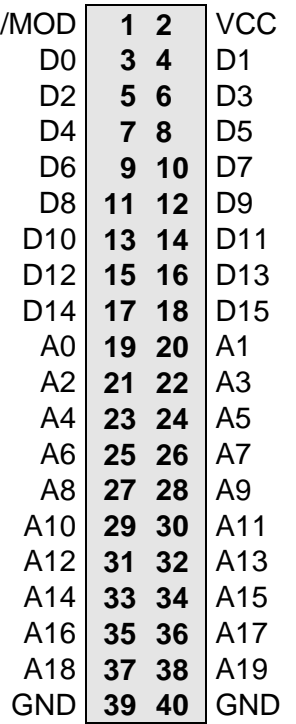

The BUS\_PORT supports off-board memory devices as follows:

#### **/MOD**

Boot ROM control. Provides the capability of disabling the on-chip ROM and forcing CS0 to be used to select an external boot ROM.

#### **D0 – D15**

External 16-Bit Data Bus

#### **A0 – A19**

External Memory Address 0-19 for Data Bus access

#### **4.5.2 CONTROL\_PORT**

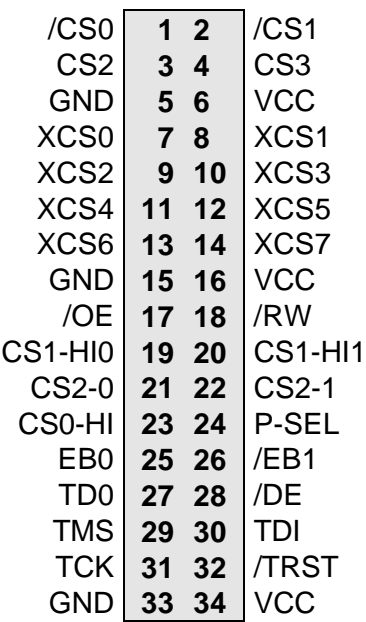

The CONTROL\_PORT supports off-board memory and peripheral devices.

See the Memory Map for CS and XCS information.

See the MMC2001 Reference Manual for detailed peripheral information.

#### **4.5.3 INT\_PORT**

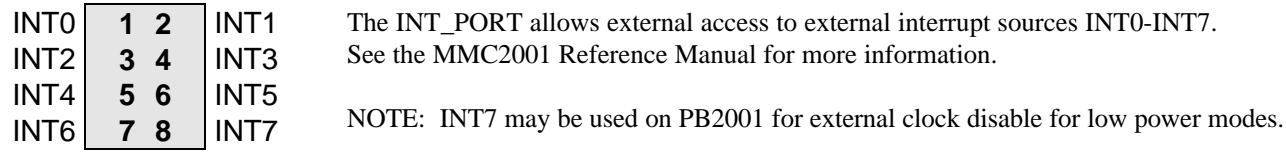

#### **4.5.4 KEY\_PORT**

The KEY\_PORT connector is a 16-pin connector that can be used to connect a keyboard device, up to an 8 x 8 matrix. The connector is mapped to the MMC2001 KPP keyport I/O lines as follows:

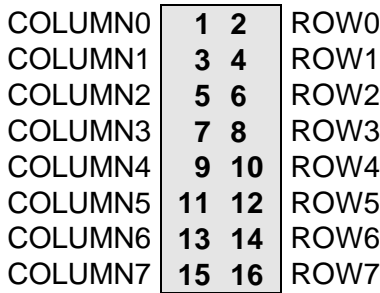

See the MMC2001 Reference Manual, section 14, for a full description of these pins and how to use this port.

#### **4.5.5 KEYPAD Connector**

The KEYPAD connector is an 8-pin connector that can be used to connect a 4 x 4 matrix keypad device. The connector is mapped to the MMC2001 KPP keyport I/O lines as follows:

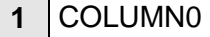

**2** COLUMN1

- **3** COLUMN2
- 
- **4** COLUMN3 **5** ROW0
- **6** ROW1
- 
- **7** ROW2
- **8** ROW3

See the MMC2001 Reference Manual, section 14, for a full description of these pins and how to use this port.

See the program KEYPAD.ASM for an example of using this port.

#### **4.5.6 LCDPORT-1**

The LCDPORT-1 Display interface is connected to the data bus and memory mapped to locations LCD-CS1 2C3F:FFF0 thru 2C3F:FFF1 (see Memory Map). Address FFF0 is the Command register, address FFF1 is the Data register.

The interface supports all OPTREX<sup> $TM$ </sup> DMC series displays up to 80 characters and provides the most common pinout. Power, ground, and Vee are also available at the LCDPORT-1 connector. LCD-Vee is supplied by U15 and is adjusted by the R15 Potentiometer (adjustable resister).

See the file **KEYLCD.ASM** for an example program using this LCD connector.

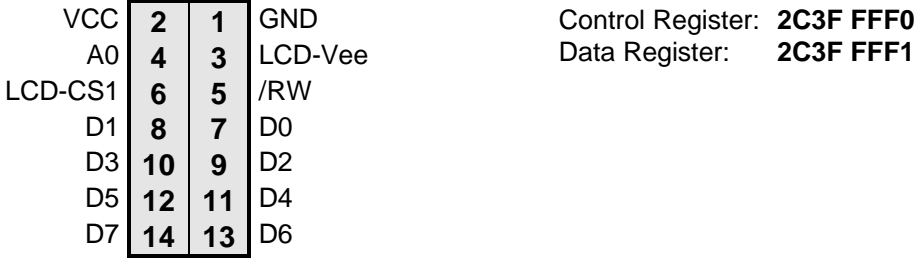

#### **4.5.7 LCDPORT-2**

The LCDPORT-2 Display interface is connected to the data bus and memory mapped to locations LCD-CS1 2C3F:FFF0 thru LCD-CS4 2C3F:FFFD (see Memory Map).

This port allows much larger display addressing space than LCDPORT-1, depending on the type of display device connected. You can address multiple Command and Data registers (see below).

The interface supports all OPTREX<sup> $TM$ </sup> DMC series displays up to 80 characters and provides the most common pinout. Power, ground, and Vee are also available at the LCDPORT-2 connector. LCD-Vee is supplied by U15 and is adjusted by the R15 Potentiometer (adjustable resister).

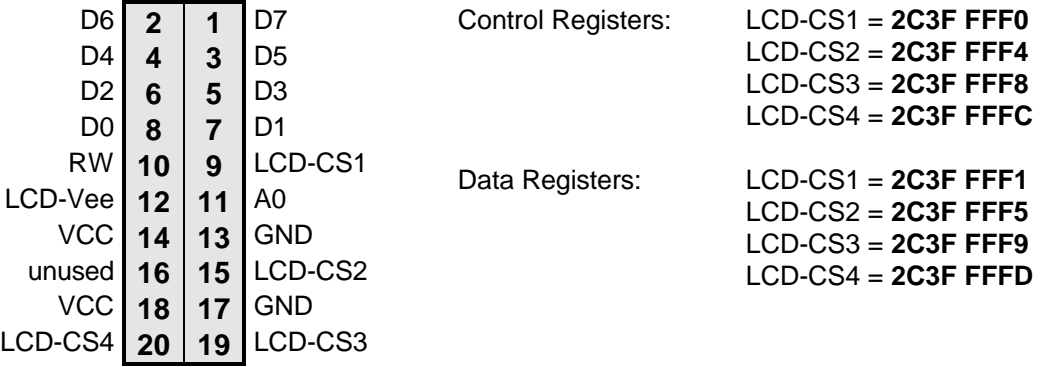

#### **4.5.8 SERIAL PORT**

The SERIAL port connector maps to the MCC2001 ISPI and UART peripherals as follows:

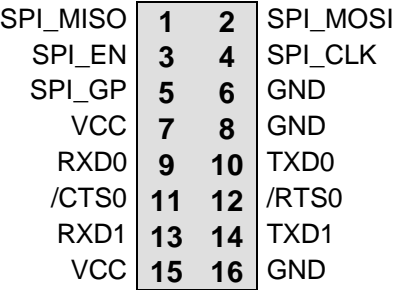

#### **4.5.9 COM-1**

**COM-1** is the default serial interface for the M-Bug Debugger.

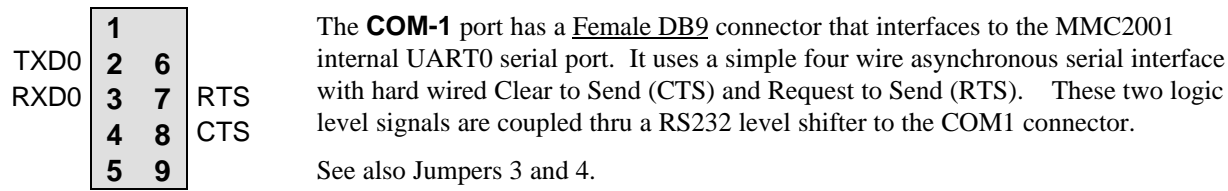

Pins 1,4 and 6 = default DTR, DSR handshake. Pin 7 = Request to send input, Pin 8 = clear to send output.

#### **4.5.10 COM-2**

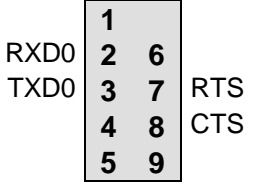

The **COM-2** port has a Male DB9 connector that interfaces to the MMC2001 internal UART1 serial port. It uses a simple four wire asynchronous serial interface with hard wired Clear to Send (CTS) and Request to Send (RTS). These two logic level signals are coupled thru a RS232 level shifter to the COM2 connector.

See also Jumper 5.

Pins 1,4 and  $6 =$  default DTR, DSR handshake. Pin  $7 =$  Request to send input, Pin  $8 =$  clear to send output. These 2 pins are shorted. NOTE also that RXD0 and TXD0 are swapped on this port.

#### **4.5.11 TIMER**

The TIMER port connector maps to the MCC2001 PWM and Clock signals as follows:

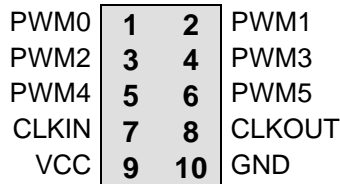

See the MMC2001 Reference Manual Section 15 for more information on these pins.

#### **4.5.12 TB1**

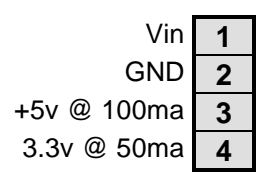

The TB1 is an Alternate Power connector. This can be used either as an input power supply to the board or to supply power to external devices.

#### **4.5.13 BATT-PORT**

- **1** RSTOUT Reset Out **2** RSTINX Reset Internal **3** LVRSTIN Low Voltage Reset In **4** VBATT (see MCC2001 Reference Manual)
	- **5** VSTBY (see MCC2001 Reference Manual)
	- **6** + Vcc 3.3v DC power supply
	- **7** GND

The BATT-PORT provides connections for RESET and Low Power modes.

These two logic

## *4.6 GPS RF Board*

The AXM-0093 GPS RF Board assembly stacks onto the top of the PB2003 Controller Module to provide the GPS IF signals and HI-REFCLK time base to the MMC2003. When the module is installed the HI-REFCLK time base is automatically switched from the 16.257MHz crystal time base on the PB2003 to the 16.3xxMHz time base from the GPS RF Module. This provides the precise time base necessary for maximum GPS accuracy.

The GPS RF Module has been pre-configured with the GPS12.exe software for the necessary tolerance entries. This information is indicated on the label attached to the RF Module and the CMD2003 board. The information is stored with the GPS firmware in the AXM-0129 Flash Module located in the M1 U5/6 option memory sockets. If for any reason the GPS RF Module or AXM-0093 GPS RF Board assembly is replaced, the tolerance and offset information for the new RF module must be entered into the system with the GPs software for maximum accuracy. See associated documentation.

Caution must be used so that the firmware contained in the AxM-0129 flash module is not corrupted. Do not perform any CMD-2003GPS Fixed flash programming operations with the AXM-0129 flash Module installed in the board or remove M1OPT jumper 6. This will help prevent accidental programming and corruption of the AxM-0129 GPS firmware.

#### **4.6.1 AXM-0093 JP1 Antenna Voltage Option**

The AxM-0093 GPS RF Board contains one option jumper for the Antenna Voltage. The antenna supplied with your system is a 3V operating version. If you replace the antenna with a 5V operating version then the JP1 jumper will need to be changed to supply the new antenna with the correct operating voltage. Following is the jumper options:

#### **JP1 Options:**

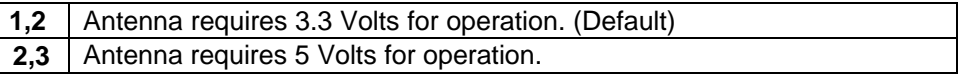

**Note:** Do not apply 5 Volts to the 3 volt antenna.

## **5 TROUBLESHOOTING**

- If your target board uses EPROM's for code storage, you will need to install RAM in those sockets while debugging. After debugging is finished you can re-install the EPROM's for programming.
- If you're trying to program flash and it doesn't write anything, be sure JP1 on the CMD2003 board (not the PB) is installed.

## **6 SUPPORT DOCUMENTATION**

- *6.1 Motorola GPS Serial Bit Steam Technical Summary (file: apegps2.pdf)*
- *6.2 Motorola GPS RF Module Technical Summary (file: gpsrfmod.pdf)*